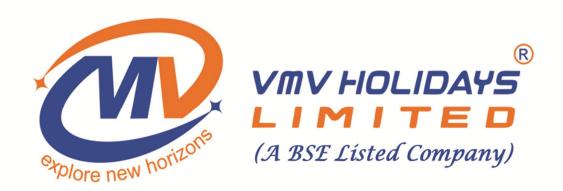

# 8<sup>th</sup> ANNUAL REPORT 2017-2018

# **CONTENTS**

|                                              | Page No. |
|----------------------------------------------|----------|
| 1. Corporate Information                     | 3        |
| 2. Chairman's Speech                         | 4        |
| 2. Notice of Annual General Meeting          | 5        |
| 3. Director's Report                         | 13       |
| 4. Form MR-3                                 | 21       |
| 5. Corporate Governance Report               | 23       |
| 6. CFO Certification                         | 33       |
| 7. Management Discussion and Analysis Report | 35       |
| 8. Independent Auditors Report               | 38       |
| 9. Balance Sheet                             | 46       |
| 10. Statement of Profit & Loss               | 47       |
| 11. Cash Flow Statement                      | 48       |
| 12. Notes to Financial Statement             | 49       |
| 13. Proxy Form                               | 58       |
| 14. Attendance Slip                          | 59       |

#### **CORPORATE INFORMATION:**

#### Board of Directors:

Mr. Vikram Bajaj, Director

Mr. Lokesh Patwa, Whole Time Director Ms. Neha Shukla, Independent Director Ms. Shyamal Mitra, Independent Director

#### Chief Financial Officer:

Mr. Krishnendu Roy

#### Company Secretary & Compliance Officer:

Ms. Nitu Agarwal

#### Additional Information:

#### Registered Office:

18, Giri Babu Lane, 1st Floor, Room No. 1A, Anupam Chambers, Kolkata- 700 012, West Bengal, India

Tel: 033-40060699

#### **Statutory Auditors:**

M/s. Bandyopadhyay & Dutt Chartered Accountants 30/1/1, Basudevpur Road, Kolkata-700061, West Bengal

#### Registrar and Share Transfer Agent:

Cameo Corporate Services Limited Subramanian Building, 1 Club House Road, Chennai- 600002 Ph: 044 28460395

Email: cameosys@cameoindia.com

Neha Shukla Chairman Shyamal Mitra Member Lokesh Patwa Member

Audit Committee

## <u>Banker:</u>

ICICI Bank Kolkata Branch

22, R N Mukherjee Road,

Kolkata- 700001

#### Lead Manager:

Guiness Corporate Advisors Pvt. Ltd.

18 Deshapriya Park Road,

Kolkata- 700026

Tel: +91-33-30015555 Fax: +91-33-30015531

#### Stock Exchanges Where Shares of the Company are Listed:

BSE Limited Phiroze Jeejeebhoy Towers, Dalal Street, Mumbai- 400 001

Fax No. (022) 22723121/8013/8390/8307

### LETTER FROM THE CHAIRMAN

It is my pleasure to interact with all my shareholders to give an overview of the Company's performance for Financial Year 2017-18. It was another challenging year for your company, which has been moving ahead with its forward-looking vision, aims to achieve its various targets and focus on strengthening the Balance Sheet.

It is our diversified segmental presence which adds to our sustainable performance. We continue to venture into new projects targeting all the sectors of the audience. This ensures balance in marketing and increased revenue, resulting in efficient working capital base. Further, our continued presence in various ventures provides the necessary shield against industry slow down and enhances our goodwill, which we expect to leverage in our projects.

The Company has posted a net profit of Rs. 16.54 Lakhs for the year ended 2017-18. Further, I am grateful to all our shareholders for your consistent support, and I can assure you that we in VMV Holidays Limited will continue to strive very hard to be worthy of your trust.

Warm Regards, Vikram Bajaj Chairman

## VMV HOLIDAYS LIMITED (CIN: L63090WB2010PLC151907),

Email: vmvholidays.sme@gmail.com, website: www.vmvholidays.com Reg Office: 18, Giri Babu Lane, 1st Floor, Room No. 1A, Kolkata- 700012.

#### **NOTICE OF ANNUAL GENERAL MEETING**

NOTICE IS HEREBY given that the Eighth Annual General Meeting of VMV HOLIDAYS LIMITED will be held on Tuesday, 04<sup>th</sup> September, 2018 at 1:30 P.M. at its Registered Office at 18, Giri Babu Lane, 1<sup>st</sup> Floor, Room No. 1A, Kolkata- 700012 to transact the following business:-

#### **Ordinary Business:**

- 1) To consider and adopt the Audited Financial Statements for the year ended March 31, 2018 and the Reports of the Auditors and Directors thereon.
- 2) To appoint Statutory Auditors and in that connection to consider and, if thought fit, to pass, with or without modification, the following Resolution as an Ordinary Resolution:
- "RESOLVED THAT pursuant to the provisions of Section 139 and other applicable provisions, if any, of the Companies Act, 2013 ("the Act") and Rules made thereunder, M/s. Bandyopadhyay & Dutt, Chartered Accountants, Kolkata, (Firm's Regn. No. 325116E) be and are hereby appointed as the Statutory Auditors of the Company to hold office from the conclusion of this Annual General Meeting until the conclusion of the next four Annual General Meeting at such remuneration and on such terms and conditions as may be fixed by the Board of Directors based on the recommendations of the Audit Committee."
- 3) To re-appoint Mr. Vikram Bajaj (DIN: 00553791), Director of the Company, who retires by rotation and being eligible, seeks re-appointment.

By Order of the Board For VMV HOLIDAYS LIMITED

Place: Kolkata Sd/-

Date: 01.08.2018

Nitu Agarwal (Company Secretary & Compliance officer)

M. No.: 53820

#### **NOTES:**

1. A Member entitled to attend and vote at the Meeting is entitled to appoint a proxy to attend and vote instead of himself/herself and a proxy need not be a Member of the company. The instrument appointing the proxy form must be duly filled in all respect, in order to be effective, should be lodged with the Company at its Registered Office not less than 48 hours before the commencement of the meeting.

In term of Rule 19 of the Companies (Management and Administration) Rules, 2014, a person can act as a proxy on behalf of Member not exceeding 50 and holding in aggregate not more than ten percent of the total share capital of the Company carrying voting rights. A member holding ten percent of the total share capital of the Company carrying voting rights may appoint a single person as proxy and such person shall not act as a proxy of any other shareholder.

- 2. Members / Proxies should bring the Attendance Slip duly filled in for attending the Annual General Meeting. Copies of Annual Report and Attendance Slip will not be available for distribution at the venue of the Meeting.
- 3. Corporate Members are requested to send to the Registered Office of the Company a duly certified copy of the Board Resolution, pursuant to Section 113 of the Companies Act, 2013, authorizing their representative to attend and vote at the Annual General Meeting.
- 4. All documents referred to in the accompanying Notice are open for inspection at the Registered Office of the Company on all working days except Saturdays, Sundays and Holidays between 11.00 a.m. and 1.00 p.m. up to the date of the AGM.
- 5. The Register of Members and Share Transfer Books of the Company will remain closed from Wednesday, August 29, 2018 to Tuesday, September 04, 2018 (both days inclusive).
- 6. Members desiring any information on the Accounts of the company are requested to write to the Company at least 10 days in advance so as to enable the Company to keep the information ready.
- 7. Members are requested to notify immediately any change in their address to the Company.
- 8. Shareholders are requested to quote Registered Folio Number in all the correspondence with the Company.
- 9. The voting rights of shareholders shall be in proportion to their shares of the paid up equity share capital of the Company as on the cut-off date (record date) of August 28, 2018.
- 10. The notice of Annual General Meeting will be sent to the members, whose names appear in the register of members/ depositories as at closing hours of business, on or before August 03, 2018.

- 11. The Securities and Exchange Board of India (SEBI) has mandated the submission of Permanent Account Number (PAN) by every participant in securities market. Members holding shares in electronic form are therefore requested to submit their PAN to their Depository Participants with whom they are maintaining their demat accounts. Members holding shares in physical form can submit their PAN details to the R&T Agent or to the Registered Office of the Company.
- 12. The Results declared shall be placed on the Company's website and communicated to the BSE.
- 13. A copy of this notice has been placed on the website of the Company.
- 14. A copy of the Notice of AGM along with the copy of Annual Report for F.Y. 2017-18 has been sent to shareholders at the registered address made available by the Depositories. The aforesaid documents can also be accessed on Company's website: www.vmvholidays.com under home/ investors/ annual reports. Shareholders can also register their e-mail IDs and contact numbers with the Company by sending details to vmvholidays.sme@gmail.com to enable the Company to communicate to the shareholders, the information about various developments in the Company. Shareholders who wish to avail soft copies of the Notice/ Annual Report may be provided the same upon request.
- 15. There is no business of special nature that needs to be transacted at the ensuing Annual General Meeting.
- 16. Pursuant to Section 72 of the Companies Act, 2013, Members holding shares in single name and in physical form may file Nomination in the prescribed Form SH-13 with the R&T Agent. In respect of shares held in electronic form, the Nomination form may be filed in with the respective Depository Participant.
- 17. Pursuant to Section 108 of the Companies Act, 2013, read with Companies (Management and Administration) Rules, 2014 and the provisions of Listing Agreement with the Stock Exchanges, the Company is pleased to provide Members facility through M/s National Securities Depository Limited. (NSDL) to exercise their right to vote by electrical means on any or all of the businesses specified in the Notice of 8th Annual General Meeting. Members may exercise their right to vote by electronic means for the resolutions to be passed at the Meeting. A note on the e-voting process is provided hereunder:

#### Voting through Electronic means:

I. In compliance with provisions of Section 108 of the Companies Act, 2013, Rule 20 of the Companies (Management and Administration) Rules, 2014 as amended by the Companies (Management and Administration) Amendment Rules, 2015 the Company is pleased to provide members facility to exercise their right to vote on resolutions proposed to be considered at the Annual General Meeting (AGM) by electronic means and the business may be transacted through e-Voting Services. The facility of casting the votes by the members using an electronic voting system from a place other than venue of the AGM ("remote e-voting") will be provided by National Securities Depository Limited (NSDL).

II. The facility for voting through ballot paper shall be made available at the AGM and the members attending the meeting who have not cast their vote by remote e-voting shall be able to exercise their right at the meeting through ballot paper.

NOTE: The Facility for Voting shall be decided by the company i.e. "remote e-voting" or "Ballot Paper" or "Poling Paper"

- III. The members who have cast their vote by remote e-voting prior to the AGM may also attend the AGM but shall not be entitled to cast their vote again.
- IV. The remote e-voting period commences on 01st September, 2018 (10:00 AM) and ends on 03rd September, 2018 (5:30 PM). During this period members' of the Company, holding shares either in physical form or in dematerialized form, as on the cut-off date of 28th August, 2018, may cast their vote by remote e-voting. The remote e-voting module shall be disabled by NSDL for voting thereafter. Once the vote on a resolution is cast by the member, the member shall not be allowed to change it subsequently.

NOTE: The "remote e-voting" end time shall be 5:30 p.m. on the date preceding the date of Annual General Meeting and the cut-off date shall not be earlier than 7 days before the date of general meeting

- V. The process and manner for remote e-voting are as under:
  - A. How do I vote electronically using NSDL e-Voting system?

The way to vote electronically on NSDL e-Voting system consists of "Two Steps" which are mentioned below:

Step 1: Log-in to NSDL e-Voting system at <a href="https://www.evoting.nsdl.com/">https://www.evoting.nsdl.com/</a>

Step 2: Cast your vote electronically on NSDL e-Voting system.

Details on Step 1 is mentioned below:

#### How to Log-into NSDL e-Voting website?

- Visit the e-Voting website of NSDL. Open web browser by typing the following URL: https://www.evoting.nsdl.com/ either on a Personal Computer or on a mobile.
- 2. Once the home page of e-Voting system is launched, click on the icon "Login" which is available under 'Shareholders' section.
- 3. A new screen will open. You will have to enter your User ID, your Password and a Verification Code as shown on the screen.

Alternatively, if you are registered for NSDL eservices i.e. IDEAS, you can log-in at https://eservices.nsdl.com/ with your existing IDEAS login. Once you log-in to NSDL eservices after using your log-in credentials, click on e-Voting and you can proceed to Step 2 i.e. Cast your vote electronically.

4. Your User ID details are given below:

| Manner of holding shares i.e.<br>Demat (NSDL or CDSL) or Physical | Your User ID is:                                                                                     |
|-------------------------------------------------------------------|----------------------------------------------------------------------------------------------------|
| a) For Members who hold shares in demat account with NSDL.        | 8 Character DP ID followed by 8 Digit<br>Client ID                                                   |
|                                                                   | For example if your DP ID is IN300*** and Client ID is 12***** then your user ID is IN300***12*****. |
| b) For Members who hold shares in                                 | 16 Digit Beneficiary ID                                                                              |
| demat account with CDSL.                                          | For example if your Beneficiary ID is 12********* then your user ID is 12**********                  |
| c) For Members holding shares in Physical Form.                   | EVEN Number followed by Folio<br>Number registered with the company                                  |
|                                                                   | For example if folio number is 001*** and EVEN is 101456 then user ID is 101456001***                |

- 5. Your password details are given below:
  - a) If you are already registered for e-Voting, then you can user your existing password to login and cast your vote.
  - b) If you are using NSDL e-Voting system for the first time, you will need to retrieve the 'initial password' which was communicated to you. Once you retrieve your 'initial password', you need enter the 'initial password' and the system will force you to change your password.
  - c) How to retrieve your 'initial password'?
    - (i) If your email ID is registered in your demat account or with the company, your 'initial password' is communicated to you on your email ID. Trace the email sent to you from NSDL from your mailbox. Open the email and open the attachment i.e. a .pdf file. Open the .pdf file. The password to open the .pdf file is your 8 digit client ID for NSDL account, last 8 digits of client ID for CDSL account or folio number for shares held in physical form. The .pdf file contains your 'User ID' and your 'initial password'.
    - (ii) If your email ID is not registered, your 'initial password' is communicated to you on your postal address.
- 6. If you are unable to retrieve or have not received the "Initial password" or have forgotten your password:
  - a) Click on "Forgot User Details/Password?" (If you are holding shares in your demat account with NSDL or CDSL) option available on www.evoting.nsdl.com.

- b) Physical User Reset Password?" (If you are holding shares in physical mode) option available on www.evoting.nsdl.com.
- c) If you are still unable to get the password by aforesaid two options, you can send a request at evoting@nsdl.co.in mentioning your demat account number/folio number, your PAN, your name and your registered address.
- 7. After entering your password, tick on Agree to "Terms and Conditions" by selecting on the check box.
- 8. Now, you will have to click on "Login" button.
- 9. After you click on the "Login" button, Home page of e-Voting will open.

#### Details on Step 2 is given below:

#### How to cast your vote electronically on NSDL e-Voting system?

- 1. After successful login at Step 1, you will be able to see the Home page of e-Voting. Click on e-Voting. Then, click on Active Voting Cycles.
- 2. After click on Active Voting Cycles, you will be able to see all the companies "EVEN" in which you are holding shares and whose voting cycle is in active status.
- 3. Select "EVEN" of company for which you wish to cast your vote.
- 4. Now you are ready for e-Voting as the Voting page opens.
- 5. Cast your vote by selecting appropriate options i.e. assent or dissent, verify/modify the number of shares for which you wish to cast your vote and click on "Submit" and also "Confirm" when prompted.
- 6. Upon confirmation, the message "Vote cast successfully" will be displayed.
- 7. You can also take the printout of the votes cast by you by clicking on the print option on the confirmation page.
- 8. Once you confirm your vote on the resolution, you will not be allowed to modify your vote.
- B. In case a Member receives physical copy of the Notice of AGM [for members whose email IDs are not registered with the Company/Depository Participants(s) or requesting physical copy]:
- (i) Initial password is provided as below/at the bottom of the Attendance Slip for the AGM:

#### <u>EVEN (Remote e-voting Event Number)</u> <u>USER ID</u> <u>PASSWORD/PIN</u>

(ii) Please follow all steps (1 & 2) above, to cast vote.